## **GUIDA DI COLLEGAMENTO AD UN EVENTO LIVE CON MICROSOFT TEAMS**

## 1. Clicca sul link contenuto nella mail di invito all'evento

Si aprirà nel browser la seguente pagina per l'accesso all'evento live. Clicca sul pulsante **Guarda sul Web** per proseguire

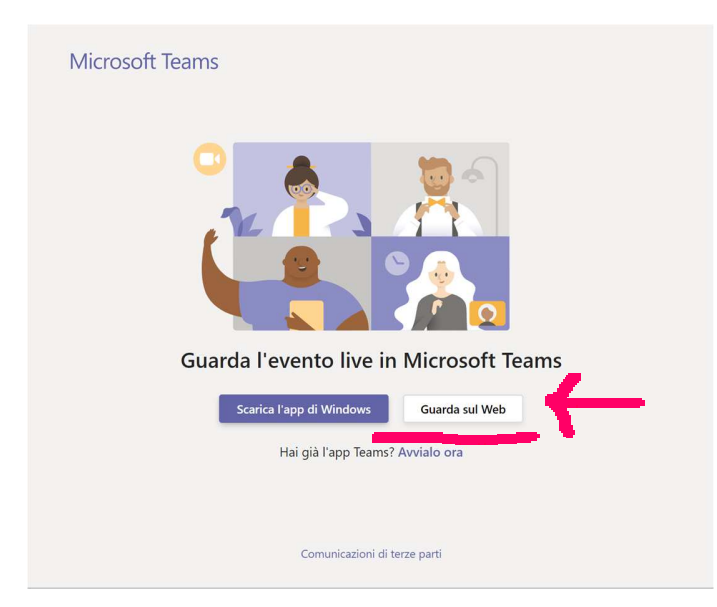

## **ATTENZIONE! Nel caso il tuo browser non sia supportato, apparirà la seguente schermata**

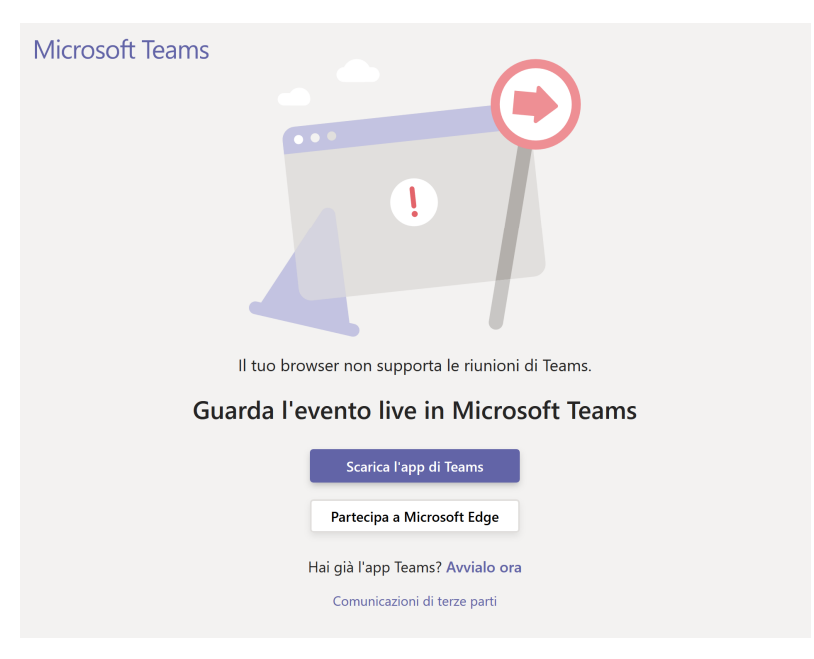

**Si suggerisce di utilizzare GOOGLE CHROME o Microsoft Edge (il nuovo browser di Microsoft).** 

**Microsoft Edge ->** https://www.microsoft.com/en-us/edge

**Google Chrome ->** https://www.google.it/chrome

## 2. Accedi all'evento Live

• seleziona **Partecipa in modo anonimo**

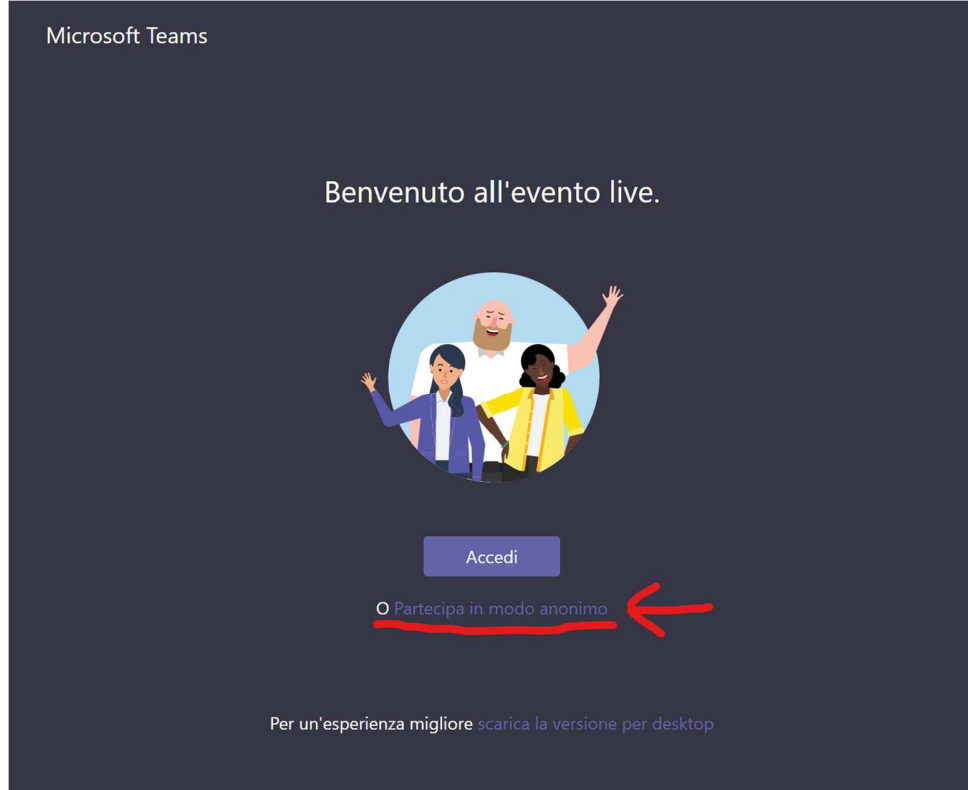

3. Sei entrato nell'evento Live. Nel caso non fosse ancora iniziato, esplora le funzionalità di interazione

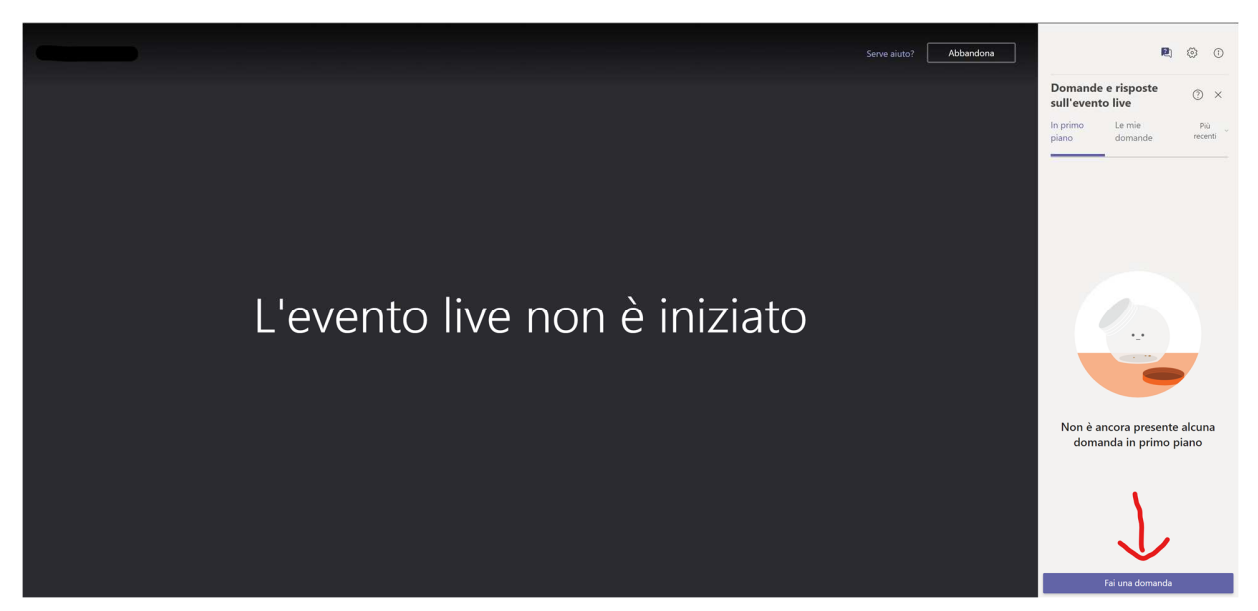